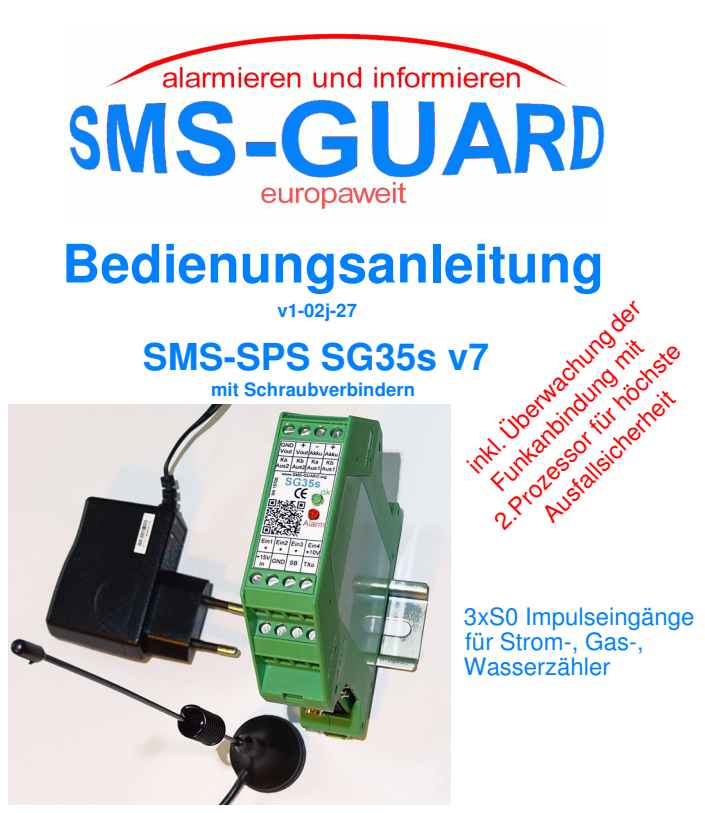

Bei Alarm SMS -

Handy per SMS, Alarmierung per Schalten und Überwachen mit dem SMS, email, Fax, Sprachausgabe

## **Einführung**

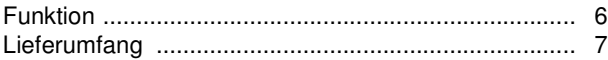

## **Montage**

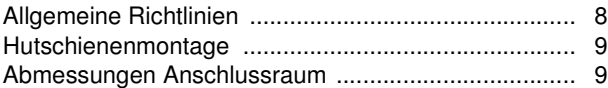

## **Inbetriebnahme**

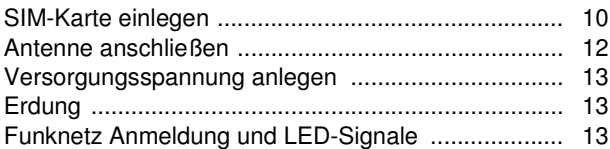

## **Programmierung**

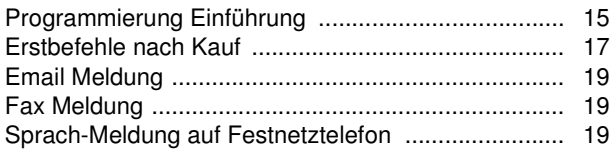

## **Ein- und Ausgänge**

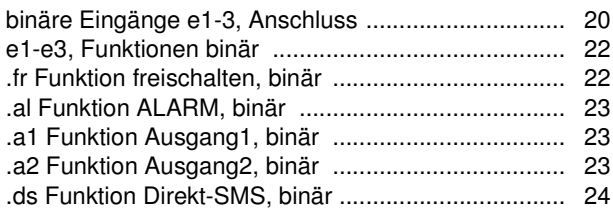

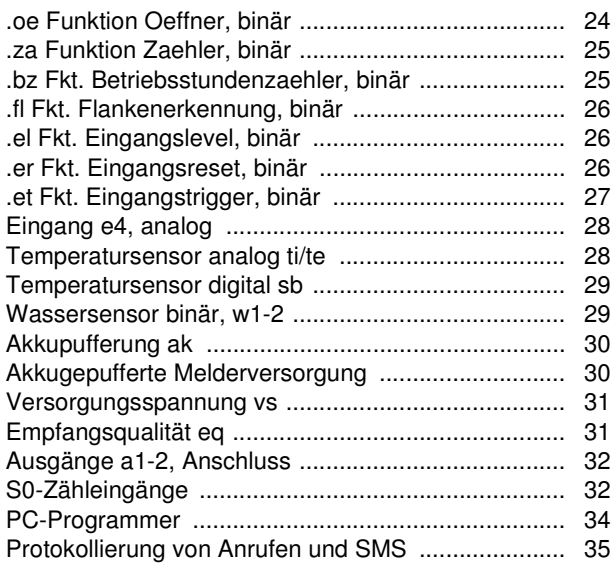

## **Namen und weitere Befehle**

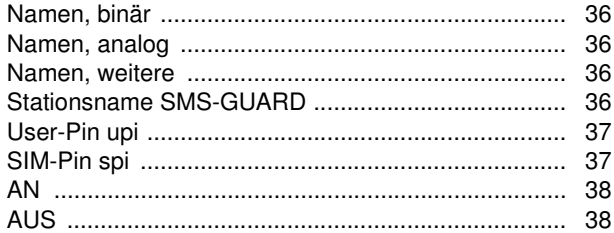

## **Befehle, weitere**

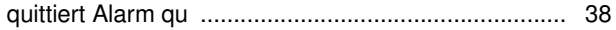

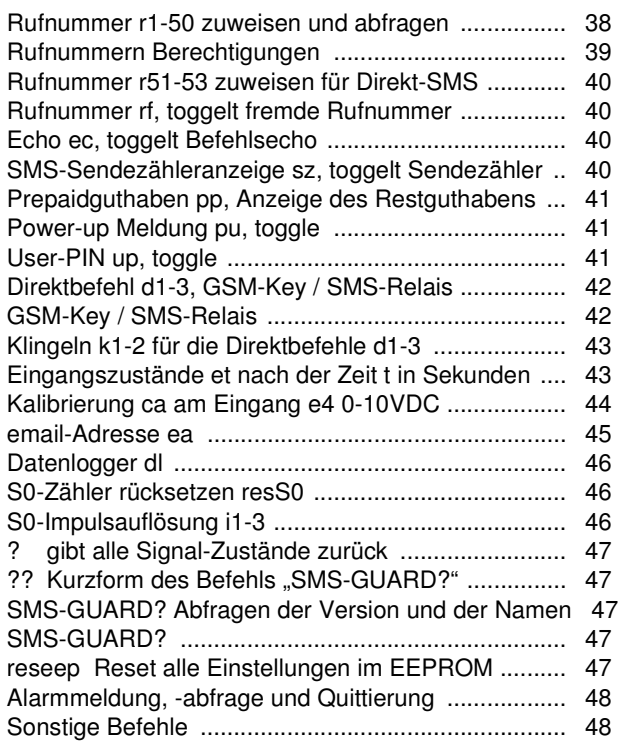

## **LED-Anzeigen im Betrieb**

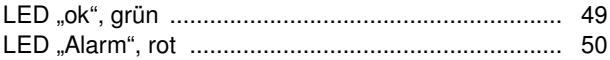

## **Fehlerbehandlung**

## **Anhang**

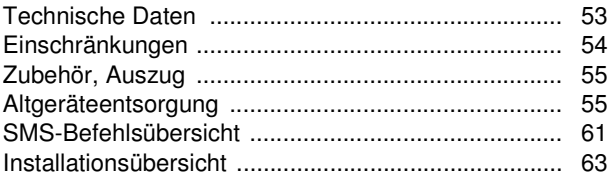

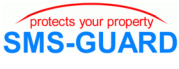

## **Einführung**

Diese Anleitung beinhaltet eine vollständige Beschreibung aller Funktionen des SG35s. Für einzelne Funktionen, wie "Schalten eines Ausgangkontaktes", usw. liegen kurze Anwendungsbeispiele als pdf unter:

http://www.sms-guard.org/dupdates-sg.htm#app Das Kapitel Inbetriebnahme aus dieser Anleitung ist jedoch Punkt für Punkt durchzuführen. Gerne beantworten wir Fragen, bevorzugt per mail, die über unsere pdf-Dokumente hinaus gehen.

## **Funktion**

SMS-GUARD ist ein zugelassenes GSM-Modul (CE 0980) für die Festmontage und mit Steuer- und Überwachungsfunktionen für Bewegungsmelder (BWM), Türkontakte, Rauchmelder, Schwimmschalter (Wasser), Schaltkontakte, Alarmkontakte von Kälteanlagen, etc. und Schaltausgängen für Hupen, Pumpen, Heizung, NotAUS, usw. Für höchste Verfügbarkeit wird die Funkanbindung von einem 2. unabhängigen Prozessor überwacht und im Bedarfsfall ein PowerOffOn durchgeführt.

Die Funktion GSM-Key / SMS-Relais / INCALL-Funktion erlaubt das gebührenfreie Auslösen von 3 unterschiedlichen Befehlen mit bis zu 50 authorisierten Handys und eignet sich so ideal als Toröffner und Türöffner. Mit dem Zusatzmodul "serLog" können alle Rufnummern der Anrufer und alle ein- und ausgehenden SMS mit Zeitstempel auf einen USB-Stick oder am PC protokolliert werden Mit der Funktion Datenlogger können in regelmäßigen Zeitabständen Messwerte per SMS versendet werden. Werden diese SMS an unseren SMS-Zugang gesendet, so kann der Benutzer die Daten als Diagramme im Internet abrufen.

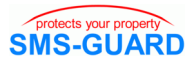

SMS-GUARD wird für seine Überwachungsaufgabe mit SMS-Befehlen programmiert und meldet per SMS auf jedes beliebige Handy den eingestellten ALARM-Fall, z.B.: ALARM=RAUCH=1=AN

#### **Lieferumfang**

SG35s wird geliefert im Hutschienengehäuse mit Schraubklemmen, einer Haftantenne mit 2m Anschlusskabel und 230V~Stekkernetzteil.

Eine Liste des umfangreiche Originalzubehörs, wie Hutschienennetzteil, Bewegungsmelder BWM, Türkontakte, Wechselstromzaehler, etc. finden Sie am Ende dieser Bedienungsanleitung unter "Zubehör".

Die zum Betrieb des SMS-GUARD notwendige Telefonkarte, z.B. als Prepaid-Karte, ist nicht im Lieferumfang enthalten. Dafür muss ein (kostenpflichtiger) Kartenvertrag mit einem D1**\***-/D2- oder E-Netzbetreiber abgeschlossen werden.

\* D2 und Eplus (GSM1800) sind störunempfindlicher als D1 (GSM900)

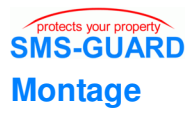

## **Allgemeine Richtlinien**

Die folgenden Richtlinien sollten Sie bei der Montage und Inbetriebnahme beachten:

- Wir wissen nicht wo und für welche Überwachungsaufgaben Sie SMS-GUARD einsetzen. Deshalb stellen Sie sicher, dass Sie beim Einsatz und der Verdrahtung des SMS-GUARD alle geltenden Normen und Vorschriften für Ihren Einsatzfall befolgen. Fragen Sie dazu die zuständigen Behörden und Objektträger, z.B. beim Einsatz in einem Krankenhaus, etc.
- SMS-GUARD darf als Niederspannungsschaltgerät keinen Kontakt zur Netzspannung haben!
- SIM-Karte, steckbare Erweiterungen (wie Temperatursensor, Pegelmesser, usw.) und die Verdrahtung an den Klemmen dürfen nur gesteckt, gezogen oder montiert werden, wenn der SMS-GUARD von seiner Spannungsversorgung getrennt ist - Zerstörungsgefahr!
- beachten Sie bitte das Kapitel Einschränkungen am Ende dieser Bedienungsanleitung und die Hinweise auf unserer Homepage, z.B. unter "Fragen und Antworten", z.B. zum Thema "SMS-Zustellsicherheit".
- die Schraubklemmen sind in ihrer Reihenfolge aus der Draufsicht beschriftet.
- Die Drähte sind 9mm abzuisolieren, damit nicht die Isolierung verschraubt wird.

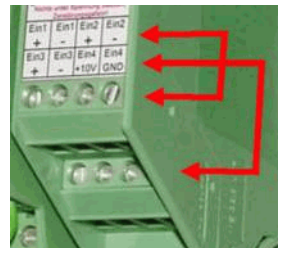

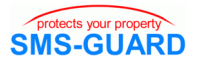

#### **Hutschienenmontage**

Das Gehäuse lässt sich auf eine Tragschiene nach EN 50 022 schnappen, die an eine Wand geschraubt werden kann (M5 oder M6). Der geeignetste Montageort lässt sich durch Abschätzung der Leitungslängen ermitteln, siehe "Installationsübersicht", letzte Seite.

#### **Abmessungen Anschlussraum**

Wir empfehlen einen Anschlussraum von 210 x 55 x 120mm (HxBxT) vorzusehen. Sollte bereits eine passende Tragschiene montiert sein, so benötigt der SMS-GUARD darauf lediglich eine Anreihbreite von 22,5mm.

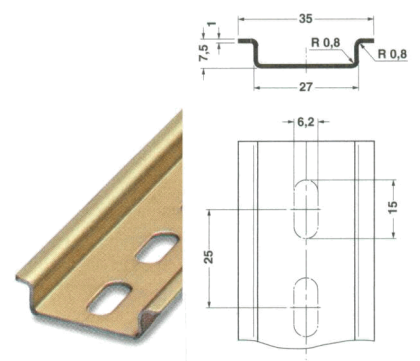

Tragschiene NS 35/7,5

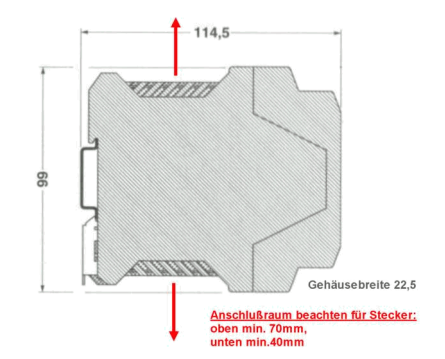

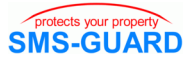

Zum Aufschnappen auf die Tragschiene wird der SMS-GUARD mit seiner Führung oben (1) in die Schiene eingehakt und nach unten gedrückt, bis die Metallfeder am Gehäuseboden (2) hörbar einrastet.

Zum Lösen des SMS-GUARD von der Hutschiene hebeln Sie mit einer Schraubenzieherspitze die Metallklammer (3) in Pfeilrichtung nach unten und kippen das Gehäuse nach oben von der Hutschiene um den Punkt (1) weg.

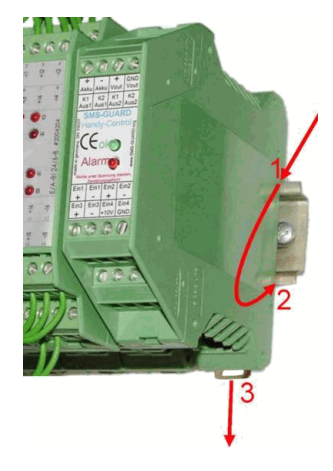

## **Inbetriebnahme**

## **SIM-Karte einlegen**

Bitte trennen Sie als Erstes den SMS-GUARD von seiner Spannungsversorgung, indem Sie:

- die Akkuspannung des opt. externen Akkus abtrennen
- den Stecker des Steckernetzteils ziehen

unbedingt einhalten **Arbeitsschritte unbedingt einhalten**Die SIM-Karte für D**\***- oder E-Netz, muss zur Erstinbetriebnahme des SMS-GUARD mit einem Handy auf die im SMS-GUARD voreingestellte SIM-PIN "9999" gesetzt werden. Bitte schicken Sie eitsschritte jetzt eine SMS an ein weiteres Handy und dann von dort eine SMS zurück. Die Überprüfung der empfangenen SMS ist für die weitere Inbetriebnahme unverzichtbar. Des weiteren ist unbedingt eine eventuell eingerichtete Mailbox (Anrufbeantworter) durch Anwahl der Nummer ##002# zu deaktivieren und die SIM-Karte

10 Technische Änderungen und Irrtum vorbehalten. www.SMS-GUARD.org \* D2 und Eplus sind störunempfindlicher als D1

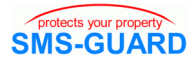

ist beim Povider für (kostenpflichtige) Dienste von Drittanbieter zu sperren.

Bei Prepaidkarten wird empfohlen das Kartenguthaben, die Kosten pro SMS und eine untere Guthabengrenze anzugeben, ab der eine Benachrichtigung zum Nachladen erfolgt, siehe hierzu Befehl "pp" unter "weitere Namen".

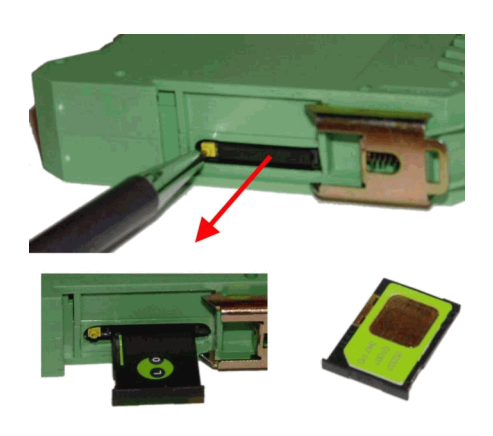

Nun aus dem spannugslosen SMS-GUARD die Kartenbox entnehmen. Dazu mit einem kleinen Schraubendreher auf den gelben Auswurfknopf drücken und die Kartenbox vorsichtig rausziehen.

Jetzt legen Sie Ihre SIM-Karte in die Kartenbox und

schieben diese vorsichtig in das Profil des Kartenschachtes bis zum Einrastpunkt ein.

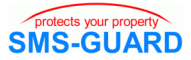

#### **Antenne anschließen**

Zum Lieferumfang des SMS-GUARD gehört eine Funkantenne mit einem Magnethaftfuß und einem 2m langem Anschlusska-

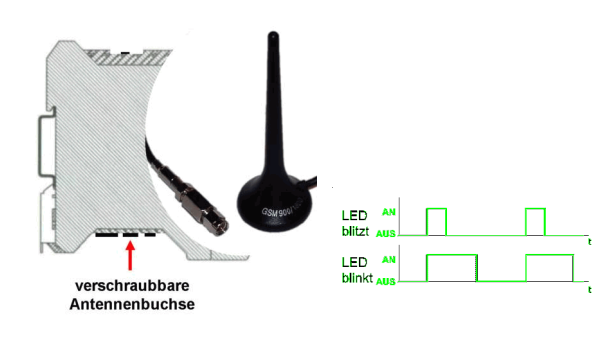

bel (bis 20m verlängerbar), das an die Antennenbuchse geschraubt wird. Um die Antenne außerhalb des Anschlussraumes zu installieren, benötigt der Antennenstecker eine 12mm Durchführung.

Die Antenne sollte vor Anlegen der Versorgungsspannung installiert sein und darf im Betrieb des Gerätes nicht gezogen werden - Zerstörungsgefahr!

Der Abstand zu einem Bewegungsmelder sollte größer 2m sein.

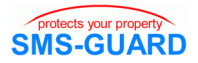

#### **Versorgungsspannung anlegen**

Der SMS-GUARD bezieht seine Niederspannungsversorgung von einem galvanisch getrenntem 110V/230V~ Wechselstrom-Stekkernetzteil. Dies verfügt über ein Anschlusskabel mit ca. 1m Länge, das in die Niederspannungs-DC-Buchse des SMS-GUARD gesteckt wird.

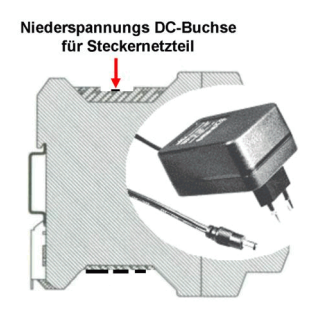

## **Erdung**

Zur Vermeidung von Fehlströmen ist die Klemme "GND-Vout" mit der Anlagenerdung zu verbinden.

## **Funknetz Anmeldung und LED-Signale**

Mit gesteckter Antenne und eingelegter SIM-Karte ist das Gerät nun mit Anlegen der Spannungsversorgung betriebsbereit und versucht sich im Funknetz anzumelden.

 • Unmittelbar nach Anlegen der Versorgungsspannung sollte die grüne LED "ok" folgende Signale geben: 1.) die LED "ok" blinkt im Sekundentakt, es besteht keine Funkanbindung. 2.) die LED "ok" blitzt alle 2-3 Sekunden kurz auf, die SIM-Karte wurde eingelesen, die PIN akzeptiert und es besteht ausreichender Funkkontakt. Die Initialisierungsphase ist abgeschlossen. **Das Aufblitzen der grünen LED im 2-3 Sekundentakt zeigt immer den ordnungsgemäßen Dauerbetrieb an.**

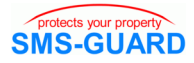

 • Probleme und Fehlercodes sollten währen der Initialisierungsphase des Gerätes Probleme auftreten, so wird an der roten LED "Alarm" durch Aufleuchten (=AN) im Sekundentakt ein Fehlercode ausgegeben, welche unter "LED Alarm, rot" eingehend beschrieben sind.

#### • wichtiger Hinweis

 bei der Erstinbetriebnahme ohne PC-Programmer muss nun von dem künftigen Bediener-Handy eine SMS an den SG35s gesendet werden. Der SG35s übernimmt dann die Rufnummer dieses Handys in seinen Rufnummerspeicher r1 und akzeptiert künftig nur Befehle von diesem Handy, siehe auch "Erstbefehle nach Kauf", S.17.

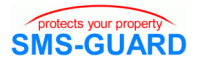

## **Programmierung**

## **Programmierung Einführung**

## Datentypen zwischen Anwender und SMS-GUARD

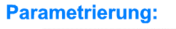

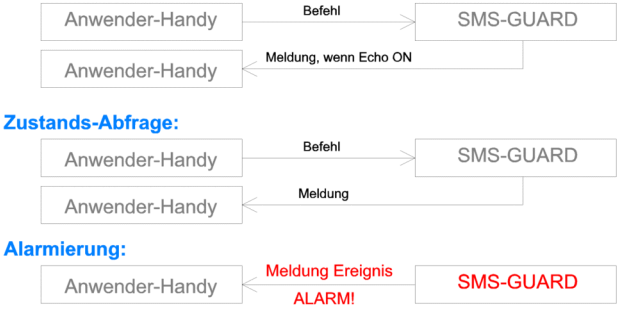

Dem SMS-GUARD wird mit einer SMS ein oder mehrere Befehle übermittelt. Nach Abarbeiten dieser Befehl(e) versendet SMS-GUARD eine SMS als Meldung an die Rufnummern aus seinem Rufnummernspeicher r1-r50, sofern das Echo (ec) eingeschaltet ist.

Die Befehle sind möglichst kurz und einfach gehalten, so gibt es Keywörter(Namen) aus zumeist zwei Buchstaben, z.B. steht a1 für Ausgang1, oder a2 für Ausgang2. Mit dem Befehl a1=1 wird beispielsweise der Schaltkontakt von Ausgang1 geschlossen, mit a1=0 wieder geöffnet. Mehrere Befehle können durch Komma getrennt in einer SMS zusammengefasst werden. **Groß- oder Kleinschreibung spielt dabei keine Rolle**.

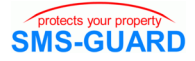

#### **Befehlssyntax und Funktionen**

#### Namenszuweisung:

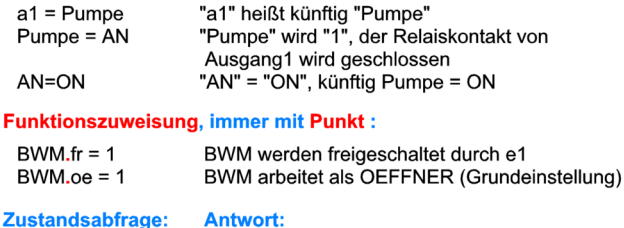

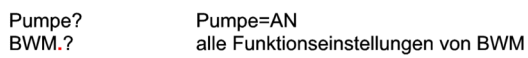

Um den Umgang mit dem SMS-GUARD zu erleichtern, können eigene Bezeichnungen (maximal 10 alphanumerische Zeichen und "-") vergeben werden, die den angeschlossenen Geräten und Funktionen entsprechen. So liefert beispielsweise die Befehls-SMS:

```
a1=Hupe,a2=Pumpe,Pumpe=1,Hupe?,Pumpe?
```
als Melde-SMS den Zustand von a1 und a2 zurück mit:

SMS-GUARD: Hupe=0=AUS,Pumpe=1=AN!

Häufig soll ein Eingang überwacht werden, um eine ALARM-SMS zu melden. Dazu wird der Eingang mit einer Funktion belegt, z.B.:

e1**.**al=1

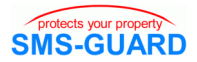

Eine Funktion besteht immer aus zwei Buchstaben und ist vom Namen durch einen roten Punkt getrennt. Wird nun ein Schaltkontakt am Eingang e1 geoeffnet, so wird gemäß der Funktion e1**.**al=1 (für alarm) folgende ALARM-SMS gemeldet:

SMS-GUARD: ALARM=e1=1=AN!

## **Erstbefehle nach Kauf**

Direkt nach dem Kauf ist der Rufnummernspeicher (r1-r50) des SMS-GUARD unbelegt. SMS-GUARD trägt unter der Rufnummer1 (r1) die Nummer des Handys ein, von dem eine erste Befehls-SMS an den SMS-GUARD gesendet wird.

Haben Sie zum Beispiel an e1 einen Kontakt angeschlossen, der einen ALARM auslösen soll wenn er sich oeffnet, so genügt als erster und einzigster Befehl:

e1**.**al=1

und SMS-GUARD ist nun betriebsbereit und meldet jedes Oeffnen des Kontaktes per SMS auf Ihr Handy mit:

SMS-GUARD:ez=1,sz=2, ALARM=e1=AN!

SMS-GUARD nimmt künftig ausschließlich von Ihrem Handy Befehle entgegen, welches bereits einen guten Zugriffsschutz darstellt. Ihr Handy ist somit vergleichbar mit einer Fernsteuerung.

Die Zugriffsicherheit lässt sich weiter erhöhen, indem jeder SMS-Befehl mit einer "upi" (für "User-PIN") beginnen muss. Ebenso besteht die Möglichkeit weitere Rufnummern (r2-r50) einzutragen, oder aber den Zugriff mit "rf" für fremde Rufnummern zu aktivie-

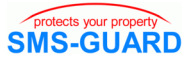

ren, die dann aber (wahlweise) die "upi" kennen müssen.

Der Alarm kann nun Ihrerseits zurückgesetzt werden mit:

qu

Der SG35s wird nun beim Öffnen des Kontaktes an e1 **eine Alarm-SMS** senden. Der Alarm bleibt aktiv bis dieser quittiert oder die Alarm- Funktion zurückgenommen wird mit:

e1**.**al=0

Bei der Erstprogrammierung empfehlen wir auch die Empfangsqualität zu kontrollieren mit eq?, näheres dazu finden Sie unter "eq Empfangsqualität".

Für die weitere Programmierung empfiehlt sich auch das Lesen der Applikationsschriften in unserem Download-Bereich. Hier ist die Programmierung von Alarmanlagen mit Bewegungsmeldern oder das Melden einer Temperaturüberschreitung Schritt für Schritt erklärt.

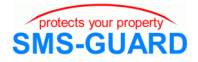

#### **Email Meldung**

Der SMS-Text kann als email weitergeleitet werden und eignet sich damit hervorragend zur Protokollierung und Archivierung aller Aktionen am PC. Siehe hierzu "ea" unter "Befehle, weitere".

## **Fax Meldung**

Der SMS-Text kann auch als Fax weitergeleitet werden, indem als Rufnummer r1-r50 die Faxnummer eingetragen wird mit dem Präfix Ihres Karten-Providers. Dieser lautet:

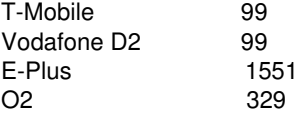

Ein Fax an die Nummer 03320866715 würde also bei O2 als SMS an folgende Nummer geschickt werden: 32903320866715 und wäre auch so, also ohne führendes +49, als Rufnummer in "r1-50" einzutragen. Der Provider verschickt nach typ. 2 Minuten per SMS eine Zustellbestätigung des Fax, die wegen der fehlenden +49 erkannt und dann nicht als unauthorisierter Befehl wiederum als Protokoll-Fax verschickt wird. Es empfiehlt sich, den "SMS to Fax Dienst" erst mal mit der SIM-Karte aus dem SG35s an einem Handy zu testen.

Bitte informieren Sie sich bei Ihrem Provider, ob mit dem Dienst Zusatzkosten entstehen.

## **Sprach-Meldung auf Festnetztelefon**

Mit r3=+49332086670 kann z.B. eine Festnetznummer eingetragen werden. Der Provider o2 setzt diese dann automatisch in einen SMS-to-speech Anruf um, d.h. der SMS-Text wird am Festnetzanschluß vorgelesen.Bitte informieren Sie sich bei Ihrem Provider, ob mit dem Dienst Zusatzkosten entstehen.

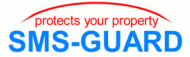

## **Ein- und Ausgänge**

Der SMS-GUARD verfügt über 5 binäre Eingänge e1-e3 und w1/ 2 für passive (potentialfreie) Schaltkontakte für die logischen Zustände "0" und "1" (AN/AUS oder AUF/ZU) und einen analogen Eingang e4 für Messpannungen zwischen 0 bis +10Volt.

Die Anschlussklemmen sind geeignet für Leitungen mit einem Querschnitt zwischen 0,2 mm<sup>2</sup> und 2,5 mm<sup>2</sup>. Ziehen Sie die Anschlussklemmen nicht zu fest an. Maximales Drehmoment: 0,5 Nm. Verlegen Sie Leitungen immer so kurz wie möglich. Sind längere Leitungen notwendig, sollte eine geschirmte Leitung verwendet werden.

## **binäre Eingänge e1-3, Anschluss**

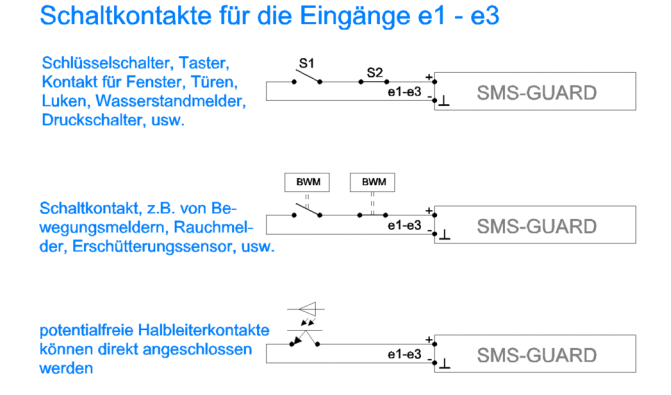

#### An den Eingängen können direkt spannungslose und potentialfreie Schaltkontakte angeschlossen werden, z.B. von rein mechanischen Tastern oder Schaltern. Die Schaltkontakte können als

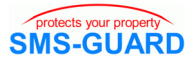

Relaiskontakte auch von einem Bewegungs- oder Rauchmelder stammen, oder aber auch als (verschleißfreie) Halbleiterkontakte von Optokopplern.

Die Schaltkontakte sollten den Zustand "normally closed" haben, also im Ruhezustand geschlossen sein und im Alarmfall als Oeffner arbeiten (e1**.**oe=1) - das ist die Grundeinstellung. Somit können mehrere Kontakte hintereinander in Reihe verdrahtet werden und, sowie sich einer dieser Schaltkontakte öffnet, wird ALARM ausgelöst. Wir empfehlen diese Einstellung beizubehalten, da hier auch ein Kabelbruch am Eingang erkannt wird. Ausserdem empfehlen wir das Einschleifen eines zusätzlichen Testkontaktes, der ab und zu geöffnet wird um sicherzustellen, dass ein ALARM wunschgemäß erkannt wird und kein Anlagenfehler vorliegt, wie ein Kurzschluss in der Verkabelung, etc. Ein ein solcher Taster lässt sich auch als Überfalltaster gebrauchen.

Die Eingänge e1-e3 können übrigens auch per SMS-Befehl gesetzt werden. Dies ist recht praktisch bei einer Alarmanlage, da nun per Handy die Anlage Scharf und Unscharf geschaltet werden kann, unabhängig von der Stellung des Schlüsselschalters. Wird dieser nach dem Befehl "e1=1" betätigt, so gilt wieder die Stellung des Schlüsselschalters. Der Befehl "e1=1" bezieht sich auf den logischen Zustand des Einganges, also unabhängig davon, ob der Eingang als Oeffner oder als Schließer arbeitet. Mit "e1=0" kann der Eingang auch zurückgesetzt werden.

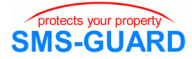

## **e1-e3, Funktionen binär**

## Logische Sonderfunktionen der Eingänge e1 - e3

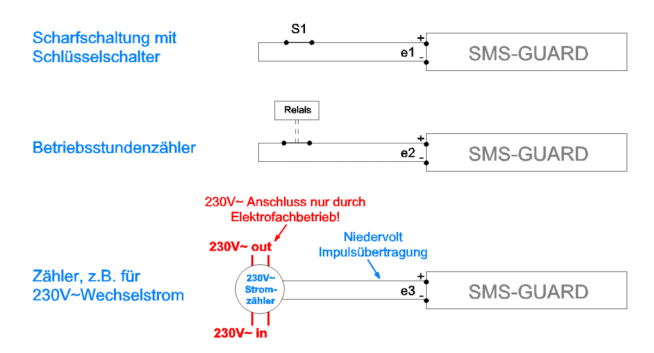

Jeder Eingang kann mit Funktionen belegt werden, um seine Überwachungsaufgabe zu lösen. Folgende Funktionen werden unterstützten die Eingänge:

#### **.fr Funktion freischalten, binär**

mit e2**.**fr=1 wird der Eingang e2 erst freigeschaltet, wenn Eingang1=1 geschaltet ist. Wertebereich 0-3: 0: immer freigeschaltet (Grundeinstellung) 1-3: Freischaltung durch die Eingänge1-3 Diese Funktion wird für das Scharfschalten von Alarmanlagen benötigt, häufig über einen Schlüsselschalter. Mit Betätigung des Schlüsselschalters am Freigabeeingang werden die Zähler der freigeschalteten Eingänge sowie eventuell noch nicht quittierte Alarme dieser Eingänge zurückgesetzt.

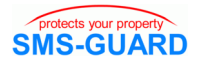

### **.al Funktion ALARM, binär**

mit e3**.**al=1 löst Eingang3 ALARM aus, d.h. meldet **eine** ALARM-SMS mit dem Inhalt der Alarmursache an die Rufnummern r1-r50. Wertebereich 0-1:

0: Eingang meldet nicht ALARM (Grundeinstellung)

1: Eingang meldet ALARM-SMS

Ist der Alarm einmal ausgelöst (SMS versendet und rote LED dauernd AN), so bleibt der Alarm so lange aktiv, bis er quittiert wird mit einem "gu". Ist die Alarmursache weiterhin vorhanden, wird ein neuer Alarm ausgelöst. Ist ein Alarm aktiv, aber noch nicht quittiert und tritt nun ein **anderer** Alarm auf, z.B. Stromausfall, so wird dies per SMS gemeldet. Eine Quittierung setzt alle Alarme zurück. In Verbindung mit der Alarmfunktion sollte immer der binäre Eingang e1 zum Scharf/Unscharf schalten der Alarmanlage verwendet werden (siehe auch **.**a1). Steht ein Alarm an, so kann dieser auch mit Unscharf/Scharf-Schalten an e1 per Hand am Schalter quittiert werden oder durch einen gebührenfreien Direktanruf, siehe GSM-Key / SMS-Relais / INCALL.

## **.a1 Funktion Ausgang1, binär**

mit e3**.**a1=1 Eingang3 schließt Ausgang1, wenn aktiv. Wertebereich 0-1:

0: Eingang schließt nicht Ausgang1 (Grundeinstellung)

1: Eingang schließt Ausgang1

Ist gleichzeitig e3**.**al=1 gesetzt, so bleiben die Ausgangkontakte für 30 Sekunden geschlossen (Hupenfunktion).

## **.a2 Funktion Ausgang2, binär**

mit e3**.**a2=1 Eingang3 schließt Ausgang2, wenn aktiv. Wertebereich 0-1:

0: Eingang schließt nicht Ausgang2 (Grundeinstellung)

1: Eingang schließt Ausgang2

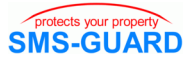

Ist gleichzeitig e3.al=1 gesetzt, so bleiben die Ausgangkontakte geschlossen, bis der Alarm quittiert wird (Blitzlampenfunktion).

## **.ds Funktion Direkt-SMS, binär**

mit e1**.**ds=a1=0#a1=1# wird mit Wechsel von e1 zu 0 eine Direkt-SMS (also ohne Stationsbezeichnung, Sendezählerangaben, usw.) mit dem Text "a1=0" und bei Wechsel zu 1 mit dem SMS-Text "a1=1" an die in r51 abgelegte Rufnummer gesendet. e1**.**ds korrespondiert mit der Rufnummer r51, e2**.**ds mit r52 und e3**.**ds mit r53. Der SMS-Text kann bis zu 30 Zeichen sein und wird mit dem '#' Zeichen voneinander getrennt. Soll nur ein SMS-Text für den Zustand 1 ausgegeben werden und keiner für den Zustand 0, so wäre der Befehl e1**.**ds=#a1=1#

Der Befehl erlaubt andere SMS-GUARDs in Abhängigkeit des eigenen Eingangszustandes direkt zu schalten, z.B. für eine Gruppenzuschaltung von Pumpenstationen, usw.

Genauso erlaubt dieser Befehl aber auch das Zustellen von freien SMS-Texten an eine spezielle Nummer.

Bitte beachten, dass a1 an dem anderen Gerät auch so als Name eingetragen ist.

Mit der **.**al-Funktion lässt sich unabhängig von **.**ds einstellen, ob eine normale ALARM-SMS an r1-r50 gesendet wird oder nicht.

## **.oe Funktion Oeffner, binär**

mit e3**.**oe=1 meldet Eingang3 eine 1, wenn der Kontakt an seinem Eingang offen ist (Oeffner).

Wertebereich 0-1:

0: Eingang ist aktiv, wenn angeschlossener Schalter geschlossen ist (Schließer)

1: Eingang wird aktiv, wenn angeschlossener Schalter offen ist

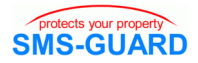

(Grundeinstellung).

## **.za Funktion Zaehler, binär**

mit e1**.**za=1 werden die Schaltwechsel von 0 nach 1 am Eingang1 aufgezählt (20ms-Pegel-Abtastung) und können abgefragt werden. Es kann z.B. direkt ein 230V~Wechselstromzaehler mit S0- Impulsausgang angeschlossen werden.

Wertebereich 0-1:

0: Eingang arbeitet nicht als Zaehler (Grundeinstellung)

1: Eingang arbeitet als Zaehler

wird der Eingang abgefragt mit e1? wird folgende SMS gemeldet: SMS-GUARD: e1**.**z=12=AN

das **.**z sagt, der Eingang arbeitet als Zaehler (0-4294967295), der Zaehlstand ist 12, der Eingang ist AN! Mit e1**.**za=0 wird die Zählerfunktion zurückgenommen und der Zähler wird auf 0 zurückgesetzt (auch beim power up, sofern Impulsauflösung=0. Siehe auch Befehl resS0). Die Impulsauflösung des S0-Gebers an e1 wird mit i1=1000 gesetzt. Löste der Eingang einen ALARM aus, so wird mit Quittierung des ALARMS der Zaehler automatisch auf 0 zurückgesetzt.

## **.bz Fkt. Betriebsstundenzaehler, binär**

mit e1**.**bz=1 wird an Eingang1 ein Betriebsstundenzaehler aktiviert.Wertebereich 0-1:

0: Eingang arbeitet nicht als B-Zaehler (Grundeinstellung)

1: Eingang arbeitet als Betriebsstundenzaehler

wird der Eingang abgefragt mit e1? wird folgende SMS gemeldet: SMS-GUARD: e1**.**bz=12=AN

das **.**bz sagt, der Eingang arbeitet als Betriebsstundenzaehler (0- 4294967295), der Zaehlstand ist 12 Sekunden, der Eingang ist AN! Mit e1**.**bz=0 wird die Zählerfunktion zurückgenommen und der Zähler wird auf 0 zurückgesetzt (auch beim power up).

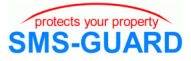

#### **.fl Fkt. Flankenerkennung, binär**

mit der Flankenerkennung löst beispielsweise ein Pegelwechsel am Eingang einen Alarm aus, sofern **.**al=1. Dies ist wichtig für die Auswertung von Störmeldekontakten bei Anlagen. Das Abfallen des Kontaktes (Störung) wird gemeldet oder das Schließen des Kontaktes (Störung ist beseitigt), sofern ein bereits vorher ausgelöster Alarm mit qu gelöscht wurde.

Wollen Sie die Flankenerkennung und die Alarmfunktion zurücksetzen, dann spielt die Abarbeitung der Befehle innerhalb der SMS eine Rolle. Mit "e1.al=0, e1.fl=0" wird kein ungewollter letzter Alarm ausgelöst.

### **.el Fkt. Eingangslevel, binär**

der Eingangslevel beschreibt die Anzahl an Ereignissen am Eingang, ab der ein ALARM ausgelöst wird, sofern **.**al=1. Dies ist wichtig bei Alarmanlagen, wenn erst bei mehr als einer Bewegungsmeldung ALARM ausgelöst werden soll. Da ein einzelner Kabelbruch nun nicht mehr erkannt wird, sollte der sichtbare Teil der Leitung zum Bewegungsmelder so installiert sein, dass bereits eine Annäherung den Bewegungsmelder über den Zählstand **.**el anschlagen lässt, was unsere Originalmelder unterstützen. Wertebereich 1-255, Voreinstellung 1. Wird diese Funktion in Verbindung mit **.**al=1 genutzt, muss eine Freischaltung des Alarms erfolgen, üblicherweise über e1.

#### **.er Fkt. Eingangsreset, binär**

diese Funktion setzt die gezählten Ereignisse (siehe Fkt. el) nach einem Ablauf von Sekunden automatisch zurück. Dies kann hilfreich sein, wenn ab und zu mal eine einzelne Bewegung unbeachtlich bleiben soll und erst ALARM ausgelöst werden soll, wenn mehrere Bewegungen erfasst wurden in kurzer Abfolge. Wertebereich 0-65535, bei 0 ist diese Funktion deaktiviert, Voreinstellung

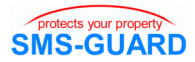

0. Diese Funktion arbeitet nur solange kein ALARM ansteht. Wird diese Funktion in Verbindung mit **.**al=1 genutzt, muss eine Freischaltung des Alarms erfolgen, üblicherweise über e1.

#### **.et Fkt. Eingangstrigger, binär**

diese Funktions überwacht Schaltwechsel am Eingang. Erfolgen diese nicht innerhalb einer Anzahl von Sekunden (0-65535), so wird ein Alarm ausgelöst, oder/und geschaltet. Bei der Voreinstellung 0 ist die Funktion inaktiv. Mit dem PC-Programmer kann zudem noch die Zeiteinheit für diesen Befehl von Sekunden auf Minuten und Stunden eingestellt werden. Wird diese Funktion in Verbindung mit **.**al=1 genutzt, muss eine Freischaltung des Alarms erfolgen, üblicherweise über e1.

weitere Befehle sind im Kapitel **Namen und weitere Befehle**  (S.36) beschrieben.

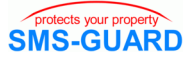

### **Eingang e4, analog**

Am Analogeingang e4 kann eine Messpannung (0 bis +10Volt) angelegt werden. Die Messung erfolgt gegen GND in 1/10 Volt-Schritten. Der Messwert wird abgefragt mit:

e4? und ergibt die Antwort: e4=86 für 8.6Volt

Es kann ein unterer- (e4**.**ug=20) und ein oberer Grenzwert (e4**.**og=95) vorgegeben werden, bei dessen Unter-/Überschreitung mit (e4**.**al=1) eine Alarmmeldung erfolgt, oder mit (e4**.**a1=1) Ausgang1 geschlossen wird, bzw. mit (e4**.**a2=1) Ausgang2. Außerdem werden die Min- und Maximumwerte dauerhaft gespeichert, löschbar mit (e4**.**mm=0). Die vorgenommenen Einstellungen einschließlich der Min/Max - Werte können mit (e4**.**?) abgefragt werden. Bei einer Signaländerung von 0 nach 10V werden typ. nach 30s 80 und nach 45s 100 gemessen. Weitere Befehle, siehe Kalibrierung (ca).

#### **Temperatursensor analog ti/te**

SMS-GUARD hat einen internen Temperatursensor (ti?) zur Erfassung der Umgebungstemperatur und einen optionalen externen Temperatursensor (te?). Dieser kann direkt an eine Buchse gesteckt werden (ca.2m Kabel). Ist der externe Temperatursensor nicht gesteckt, so ist der Wert te mit -99 belegt. Angezeigt werden Temperaturen von - 40°C bis +110°C. Die Ansprechzeiten der Sensoren liegen im Bereich von mehreren Sekunden. Es kann ein unterer-

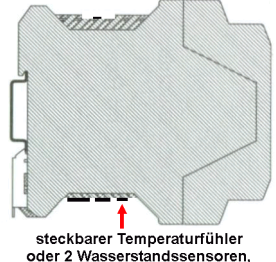

beim Stecken drehen bis Einrastpunkt. Belegung 3.5mm Stereo-Klinkenstecker, 3polig:  $1: w1+w2$ 

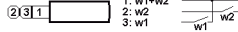

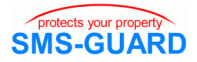

(ti**.**ug) und ein oberer Grenzwert (ti**.**og) vorgegeben werden, bei dessen Unter-/Überschreitung eine Alarmmeldung (ti**.**al) erfolgt, oder mit (ti**.**a1,ti**.**a2) ein Ausgang geschaltet werden kann, z.B. um eine Heizung zum Frostschutz einzuschalten.Die Min- und Maximumwerte werden dauerhaft gespeichert, löschbar mit (ti**.**mm=0). Die vorgenommenen Einstellungen, einschließlich der Min/Max - Werte, können mit (ti**.**?,te**.**?) abgefragt werden, die Kalibrierung erfolgt mit dem PC-Programmer.

#### **Temperatursensor digital sb**

An der Klemme "SB" kann ein externer zusätzlicher Temperatursensor angeschlossen werden, der bis auf 50m verlängert werden kann. Derzeit gibt es je nach Liefersituation einen Typ mit den Adernfarben braun, grün, weiß, dazu sind braun und grün an die Klemme GND zu legen und weiß an die Klemme SB und es gibt die Adernfarben schwarz, rot , gelb, hier sind schwarz und rot auf "GND" zu legen und gelb an "SB". Keinesfalls darf einer der Adern mit mehr als 5V beaufschlagt werden, Zerstörungsgefahr! Die Temperatur kann abgefragt werden mit dem SMS-Befehl "?".

#### **Wassersensor binär, w1-2**

Alternativ zum externen Temperatursensor kann an die gleiche Buchse ein optionaler zweistufiger Wasserstandssensor gesteckt werden oder auch Türkontakte. Die Erfassung erfolgt analog gefiltert im Bereich von Sekunden. Logisch werden diese beiden Sensoren wie zwei weitere binäre Eingänge behandelt und können durch potential-

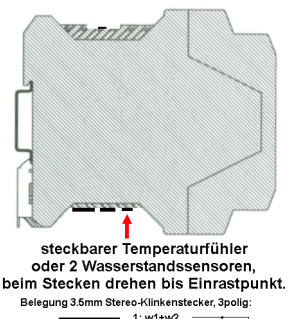

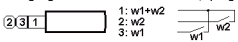

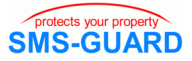

freie Schaltkontakte belegt werden. Die Einstellung kann mit (w1**.**?,w2**.**?) abgefragt werden.

## **Akkupufferung ak**

Soll SMS-GUARD auch bei Ausfall des 230V~Wechselstromnetzes weiter laufen, kann ein optionaler Akku gemäß Datenblatt "Akku-SG35s.pdf" (zu finden im Downloadbereich unserer Homepage) angeschlossen werden. Die Hinweise in diesem Datenblatt sind unbedingt einzuhalten:

Vorsicht: bei falschem Anschluss Zerstörungsgefahr!

Der SMS-GUARD überwacht automatisch den Ladezustand des Akkus und schaltet zum Schutz vor Tiefentladung unter 10.2V das SG35s-Modul ab. Liegt die Versorgungsspannung wieder an, wird das SG35s wieder zugeschaltet und der Akku wird geladen. Der Benutzer kann die Akkuladespannung abfragen (ak?) und auch überwachen (z.B.: ak**.**ug=110 ,ak**.**og=142, usw). Es kann bei Verlassen der gesetzten Grenzwerte ein Alarm (ak**.**al=1) ausgelöst werden oder/und ein Ausgang (ak**.**a1=1) geschaltet werden. Bei nichtvorhandenem Akku liefert ak? typisch eine Leerlaufspannung von 14,2V.

## **Akkugepufferte Melderversorgung**

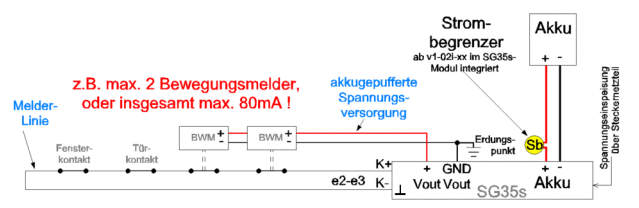

Bei einer akkugepufferten Alarmanlage ist es häufig wünschenswert, neben dem SMS-GUARD auch die Bewegungsmelder bei

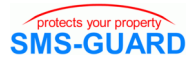

Stromausfall mit Spannung zu versorgen. Dazu wird der Plus(+) Anschluss des Bewegungsmelders mit dem Schraubanschluss "Vout" verbunden und der Minus(-) Anschluss des Bewegungsmelders mit der Schraubklemme "GND Vout". Die Summe aller angeschlossenen Verbraucher darf 80mA nicht übersteigen.

#### **Versorgungsspannung vs**

Die Versorgungsspannung kann mit "vs?" abgefragt und überwacht werden (z.B.: "vs**.**ug=120,vs.og=155", für 12,0V und 15,5V usw). Es kann bei Verlassen der gesetzten Grenzwerte ein Alarm (vs**.**al=1) ausgelöst werden oder/und ein Ausgang (vs**.**a1=1) geschaltet werden. Ist ein Akku vorhanden wird über das Absinken von vs ein Ausfall des 230V-Netzes am Steckernetzteil erkannt.

#### **Empfangsqualität eq**

Die Empfangsqualität der Mobilfunkanbindung kann mit dem Befehl "eq?" abgefragt werden und liefert einen Wert zwischen 0-31, wobei 0 für unbekannte Qualität (keine Verbindung) steht und 31 für die höchste Qualität ( > = -51 dBm). Mit "eg.ug" und "eg.og" können Werte überwacht werden und mit "eq<sub>-al</sub>" und "eq<sub>-a1</sub>, eq**.**a2" geschaltet werden.

Bei einer Empfangsqualität kleiner als 10 neigt der Funkkontakt zum Abbruch. Deshalb sollte bei dauerhaft kleineren Werten versucht werden den Empfang durch verändern der Antennenposition zu verbessern oder durch eine Richtantenne.

SMS-GUARD ist auch bei schlechter Empfangsqualität vollständig betriebs- und sendebereit. Lediglich eine SMS an den SMS-GUARD kann sich durch den abreissenden Funkkontakt seitens des Netzbetreibers um bis zu 5 Minuten (typisch) verzögern. Bleibt die Funkanbindung für mehr als 10min aus, führt ein 2.Prozessor im SG35s ein PowerOffOn diurch.

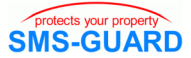

## **Ausgänge a1-2, Anschluss**

Die beiden Ausgangskontakte a1 und a2 können mit:

a1=AN, a2=1

direkt, also per SMS geschlossen werden, oder aber automatisch über die Eingänge. Wird ein Ausgang direkt per SMS gesetzt,

schließt er auf jeden Fall und kann nur mit "a1=AUS" oder mit "a1=0" zurückgesetzt werden, die Automatik arbeitet dann wieder.

Es besteht auch die Möglichkeit einen Puls mit einer Pulslänge von 1-65635 Sekunden auszulösen, z.B.:

a1=1=10 schließt a1 für 10 Sekunden.

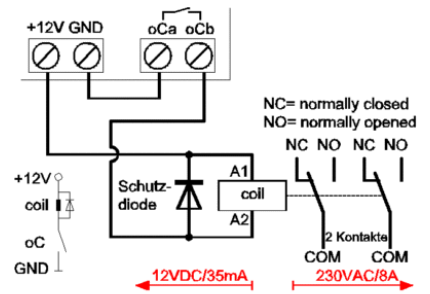

Arbeiten an 230V dürfen nur Fachleute ausführen

Bitte beachten, dass auch der Name a1 so vergeben wurde.

Die Ausgangskontakte sind potentialfrei und können mit maximal 24V und 4A belastet werden. Sollen stärkere Verbraucher geschaltet werden, ist dies mit dem Zubehörteil "230V~Schal-

ter"möglich. Das Relais verfügt über 2 Öffner und 2 Schließer, die Schaltleistung beträgt 8A / 250VAC.

## **S0-Zähleingänge**

An den Eingängen e1-3 können Wechselstromzähler-, Drehstromzähler-, Wasserzähler- und Gaszähler mit S0-Impulsausgängen direkt angeschlossen werden. Die Zählerstände werden bei der Abfrage der Eingangszustände mit übertragen (siehe auch

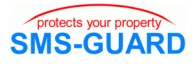

..za Funktion Zaehler, binär).

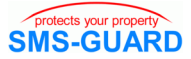

#### **PC-Programmer**

Mit dem optionalen PC-Programmieradapter kann der SMS-GUARD mit der seriellen- oder opt. USB-Schnittstelle eines WIN-PCs (XP,7,8) verbunden und über ein Controlpanel komfortabel parametriert werden. Das Programm bietet zusätzliche Möglichkeiten, wie z.B. das Einstellen von Offsetwerten zum Abgleich der Temperatursensoren, die Einstellung der Flankenerkennung, usw. Auch lassen sich so neueste Programmversionen aus dem Internet downloaden. Tipp: Wenn Sie den Mauszeiger über einem Eingabefeld stehen lassen, erscheint ein gelber Hilfetext mit nützlichen Erklärungen. Bitte beachten Sie den Installationshinweis auf unserer Homepage unter:

www.SMS-GUARD.org/downloads/pc-programmer.pdf

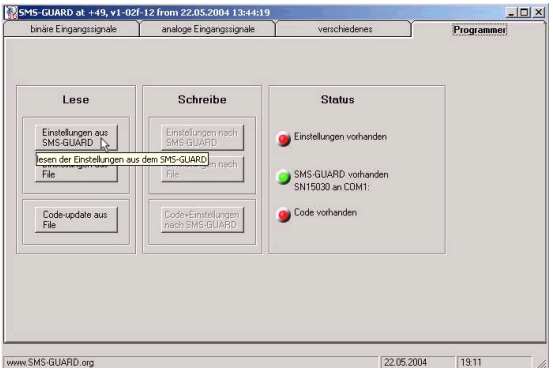

Bitte beachten: Unter WIN7 und höher ist die SG-Programmer.exe vom IExplorer aus mit einem Rechstklick mit "als Administrator ausführen" zu starten.

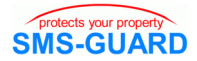

#### **Protokollierung von Anrufen und SMS**

Mit dem Zusatzmodul "serLog" können alle Rufnummern von Anrufern (GSM-key) und ein- und ausgehenden SMS auf einen USB-Stick protokolliert werden ohne PC und mit dem "PC-Logger" direkt am PC.

"serLog" verfügt über einen DCF77-Empfänger für den Zeitstempel, die Daten werden seriell als TTL-Pegel an der Klemme "TXo" übergeben mit 57600 Baud und die Protokollierung schaut folgend aus:

18.10.2012 18:00:42 ;power modem off;;; 18.10.2012 18:00:46 ;power modem off;;; 18.10.2012 18:00:50 ;power modem on;;; 18.10.2012 18:01:05 ;logged in;;; 18.10.2012 18:01:23 ;bekannter Anruf;+49332086670;1;a1=1=30 18.10.2012 18:21:32 ;SMS Empfang;+4917664028250;0;a1=1=30, 18.10.2012 18:21:32 ;SMS Befehl;+4917664028870;0;a1=1=30, 18.10.2012 18:21:43 ;SMS senden;+4917664028250 ;;SMSGUARD:ez=2,sz=2,  $a=1=AN$ 18.10.2012 18:22:04 ;unbekannter Anruf;+493320866715;;

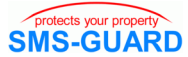

## **Namen und weitere Befehle**

Die Grundeinstellung kennt folgende Namen:

## **Namen, binär**

diese Namen sind vom Anwender änderbar:

- **e1** für den Eingang1, Anschluss Schraubklemme
- **e2** für den Eingang2, Anschluss Schraubklemme
- **e3** für den Eingang3, Anschluss Schraubklemme
- **w1** für den Wasserschalter1, Buchse te/w1+2
- **w2** für den Wasserschalter2, Buchse te/w1+2

#### **Namen, analog**

diese Namen sind vom Anwender änderbar:

- **ti** für die Temperatur intern
- **te** für die Temperatur extern, Buchse te/w1+2
- **ak** für die Akkuladespannung, intern
- **vs** für die Versorgungsspannung, intern
- **v** für die Geschwindigkeit extern, Buchse GPS
- **eq** für die Empfangsqualität, internes Signal

#### **Namen, weitere**

diese Namen sind vom Anwender änderbar:

## **Stationsname SMS-GUARD**

SMS-GUARD, zehnstellige alphanumerische (0-9,A-Z,a-z,"-") Gerätebezeichnung, Abfrage "SMS-GUARD?" (Kurzform "??") gibt Versionsnummer (mit internen Parametern) zurück und alle Namen. "SMS-GUARD=HAUS" weist neuen Namen zu.

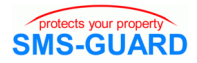

## **User-Pin upi**

Eine vierstellige User-PIN (upi) mit Buchstaben (a-Z) kann als Zugangsberechtigung für jeden SMS-Befehl dienen. Groß- und Kleinschreibung spielen dabe keine Rolle. Die upi (Voreinstellung mach) wird mit dem Befehl "up" aktiviert (toggle) und muss dann jeder Befehls-SMS als "Passwort" voran gehen, z.B:

..mach  $a1=1$ " Bitte beachten, dass auch der Name a1 so vergeben wurde.

Bei aktivem "up" wird in der Antwort dieses immer angezeigt, z.B:

"SMS-GUARD:ez=2,sz=2,up,a1=1=AN"

Änderung der upi mit eingeschalteter upi: "mach mach=tues,tues". Empfängt SMS-GUARD eine SMS, die nicht mit einer gültigen upi beginnt, so wird folgende SMS an r1-50 gesendet:

```
upi??!+491234567890 sent : empfangene SMS
```
Um in Bereichen nationaler Funknetzüberschreitungen nicht zu viele Begrüßungsnachrichten der Funknetzbetreiber zu erhalten, kann das Zusenden des upi-Fehlers mit Abschalten des Echos "ec" unterbunden werden.

## **SIM-Pin spi**

Die SIM-Pin ist eine vierstellige Nummer (0-9) und muss mit der SIM-PIN der eingelegten SIM-Karte übereinstimmen. Ändern der spi mit:

"9999=1234,1234"

Mit der Änderung wird auch die im SMS-GUARD gesteckte SIM-Karte umprogrammiert. In einer Befehlskette sollte der Befehl am Schluss stehen.

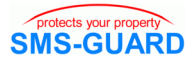

## **AN**

```
Name für den Zustand "1", z.B.
a1 = AN''
```
schließt den Ausgangskontakt a1 genauso wie "a1=1" Bitte beachten, dass auch der Name a1 so vergeben wurde.

## **AUS**

Name für den Zustand "0", z.B.

"a1=AUS"

öffnet den Ausgangskontakt a1, genauso wie "a1=0" Bitte beachten, dass auch der Name a1 so vergeben wurde.

## **Befehle, weitere**

diese Namen sind nicht änderbar:

## **quittiert Alarm qu**

quittiert alle anstehenden ALARM und setzt LED "Alarm" zurück. Mit "gu?" Abfrage, welche ALARMe aktiv sind.

## **Rufnummer r1-50 zuweisen und abfragen**

an die Rufnummern r1-50 wird durch Aktivierung der Funktion "**.**al" am auslösenden Eingang eine SMS gesendet. Auch werden nur SMS-Befehle von diesen Rufnummern bearbeitet (kann mit "rf" abgeschaltet werden. Löschen der Rufnummer r1 mit "r1=,", zuweisen mit "r1=+491234567, r2=+493320866720" (die Festnetznummer wird bei O2 direkt als Sprachanruf umgesetzt, die SMS wird am Telefon vorgelesen), "r?" fragt 10 Rufnummern ab r1 ab, r10? ab r10. Eine gültige Rufnummer hat zwischen 4 und 20 Stellen. Siehe auch "Rufnummern Berechtigungen"

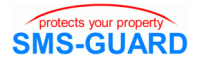

### **Rufnummern Berechtigungen**

ab v1-02h-23 kann zu jeder Rufnummer eine Berechtigung vergeben werden mit "r1=+491234567=1". Mit "=1"wird die Berechtigung für diese Rufnummer auf 1 gesetzt. Die Voreinstellung für die Berechtigung aller Rufnummern ist "0", damit darf jede Rufnummer alles. Die Berechtigung ist bitweise kodiert, ist das Bit gesetzt, so bedeutet:

- Bit 0: die Rufnummer darf keine Änderungen an den Einstellun gen vornehmen (r7=Rufnummer=1)
- Bit 1: an die Rufnummer wird keine SMS gesendet

(r7=Rufnummer=2)

Bit 2: reserviert

Bit 3: reserviert

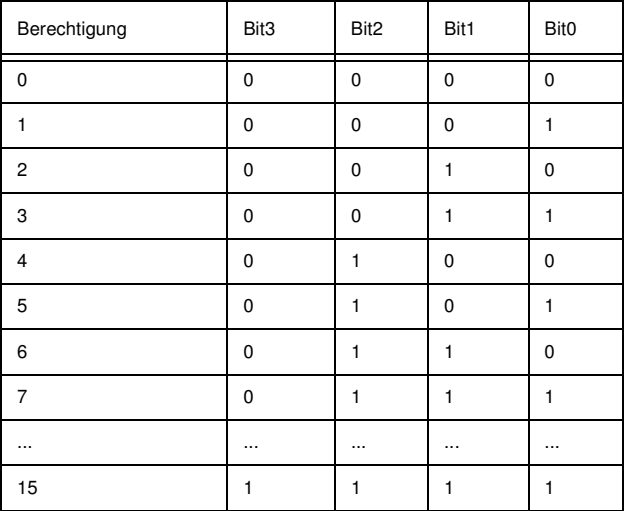

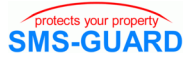

#### **Rufnummer r51-53 zuweisen für Direkt-SMS**

an diese Rufnummern wird mit der Funktion "**.**ds" eine Direkt-SMS gesendet, wobei e1 mit r51 korrespondiert, e2 mit r52 und e3 mit r53. Löschen und Setzen der Rufnummern erfolgt wie bei "r1-50".

### **Rufnummer rf, toggelt fremde Rufnummer**

mit dem Befehl "rf" toggelt "fremde Rufnummern", zunächst ausgeschaltet. Es werden nur Befehle von Rufnummern akzeptiert, die in r1-50 abgelegt sind. Mit einem "rf" werden fremde Rufnummern eingeschaltet, d.h. von jedem Handy dürfen Befehle erteilt werden (wir empfehlen dann "up" zu aktivieren). Ein weiteres "rf"schaltet die fremden Rufnummern wieder aus.

#### **Echo ec, toggelt Befehlsecho**

Das Echo auf eine Befehl-SMS ist zunächst auf AN gestellt, d.h. die ausgeführten Befehle werden zur Kenntnisnahme zurückgesendet.Mit "ec"wird das Echo zurückgesetzt und ein weiteres "ec" schaltet die Echoanzeige wieder ein. Ohne Echo werden weniger Meldungen versendet und reduziert die Betriebskosten.

#### **SMS-Sendezähleranzeige sz, toggelt Sendezähler**

Die Zähleranzeige ist zunächst eingeschaltet. Mit "sz" wird die Zähleranzeige zurückgesetzt, ein weiteres "sz" schaltet die Zähleranzeige wieder ein. Mit der Zähleranzeige können die Zugriffe auf den SMS-GUARD überwacht werden.

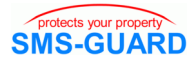

#### **Prepaidguthaben pp, Anzeige des Restguthabens**

Die Anzeige des Prepaidguthaben, wird mit "pp=2500,19,500"gesetzt, wobei geladenes Guthaben=2500 Cent (€25,00, Wertebereich 0-65535, Voreinstellung 0), Kosten pro SMS=19 Cent (Wertebereich 0-255, Voreinstellung 0), sinkt das Guthaben unter 500 Cent (Wertebereich 0-65535, Voreinstellung 0), so wird bei jeder SMS der Guthabenstand mit übertragen, z.B.:

SMS-GUARD:ez=106,sz=105,pp=486,..."

Diese wichtige Zusatzinformation ermöglicht die Prepaidkarte aufzuladen, bevor das Kartenguthaben erschöpft ist. Voraussetzung ist natürlich,dass unmittelbar nach dem Aufladen das neue Guthaben auch mit dem Befehl"pp="bekannt gegeben wurde. Mit pp? können die Kennzahlen abgefragt werden.

## **Power-up Meldung pu, toggle**

pu toggelt die power-up Meldung, zunächst auf AN gestellt, d.h. bei einem Neustart des SMS-GUARD,z.B. nach einem Stromausfall, oder einer Neuanmeldung im Funknetz. Mit "pu" wird die Meldung eingeschaltet und ein weiteres "pu" schaltet die Meldung wieder aus.

#### **User-PIN up, toggle**

up toggelt die "User-PIN" (upi). Die upi ist zunächst ausgeschaltet und wird mit dem nächsten Befehl "up" aktiviert. Ein weiteres "up" schaltet die upi wieder ab. Der Wert der upi (Voreinstellung "mach") bleibt erhalten. Ist die upi aktiviert, so wird dies bei jeder Melde-SMS mit angezeigt, z.B.:

"SMS-GUARD:ez=106,sz=105,up,Alarm..."

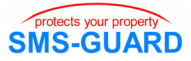

um dem Benutzer anzuzeigen, dass jede Befehls-SMS mit der upi beginnen muss, z.B.: "mach qu" für die Quittierung eines Alarms.

## **Direktbefehl d1-3, GSM-Key / SMS-Relais**

## **GSM-Key / SMS-Relais**

mit d1-3 wird die Funktion GSM-Key/SMS-Relais programmiert. Wird der SMS-GUARD direkt von einem Handy mit der Rufnummer r1-r50 angerufen, so wird mitgezählt, wie oft das Klingelzeichen ankam und in Abhängigkeit der Einstellung mit den Befehlen "k1" und "k2" wird einer der Direktbefehle1-3 ausgeführt. Da das Gespräch nicht angenommen (nicht abgehoben) wird, entstehen auch keine Gesprächsgebühren. Die Direktbefehle können bis zu 30 Zeichen lang sein und beinhalten abzuarbeitende Befehle getrennt mit einem Komma, z.B.:

"d1=a1=1=3,et=60=3"

Bitte beachten, für a1 darf kein anderer Name vergeben worden sein und r1 muss belegt sein und darf SMS empfangen für den zeitverzögerten Status der Eingänge et.

Nach der Befehlsfolge muss die SMS enden. In dem Beispiel würde nun der Ausgang a1 für 3 Sekunden geschlossen und nach 60 Sekunden bekämen Sie eine SMS mit der Abfrage der Eingänge e1 und e2. So lässt sich beispielsweise ein Garagentorantrieb ansteuern mit Rückmeldung über die Stellung der Tore an e1 und e2. Die Einstellung der Direktbefehle kann abgefragt werden mit "d?". Die Ausführung eines Direktbefehls wird nicht als Echo per SMS zurückgesendet und am anrufenden Handy muss die Rufnummer-ID eingeschaltet sein, so dass die Rufnummer im Display des Angerufenen erscheint. In r1-50 muss deshalb die Rufnummer des zugelassenen Handys (Anrufer) mit Ländercode stehen, z.B. "+49176123456". Eine Besonderheit ist, wenn der Befehl mit einem "si" beginnt, z.B:

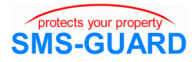

"d1=si,a1=1=2=3"

hier wird der Ausgang "a1" für 2 Sekunden geschlossen und das wird 3 x hintereinander ausgeführt. Ist an "a1" eine Hupe angeschlossen, ergibt dies 3 kurze Warntöne hintereinander. Ist "fremde Rufnummer" (rf) gesetzt, kann der Direktbefehl von jedem Anrufer ausgelöst werden, die Authentifizierung entfällt. Die Rechte der anrufenden Handys sind folgend zu setzen: r2=+49123456=3, r3=+49123455=3, usw., dürfen also keine Änderungen vornehmen und bekommen auch keine SMS. Das programmierende Handy benötigt aber die Berechtigung zur Änderung und den SMS-Empfang, um die Programmierung per SMS prüfen und ändern zu können. Bei Verwendung eines PC-Programmers können alle Handys anrufende (Tor öffnende) Handys sein. Wichtig auch, es sind auf der SIM-Karte im SG35s alle Mailbox-Dienste abzustellen durch Anwahl der Rufnummer ##002#, sowie Benachrichtigungen, wie "benachrichtige mich per SMS bei Nichterreichen", wenn beispielsweise der SG35s sich im Funknetz wegen schlechtem Empfang neu anmelden muss. Alle Anrufe können protokolliert werden, siehe S34.

#### **Klingeln k1-2 für die Direktbefehle d1-3**

mit der Zuweisung k1=2 und k2=5 würde bis zu 2x Klingeln der Direktbefehl1 ausgeführt werden und ab 3x bis 5x Klingeln der Direktbefehl2 und ab 6x Klingeln der Direktbefehl3, siehe auch Befehl "d1-3". Die Einstellung kann abgefragt werden mit "k?". Wertebereich 1-15, Voreinstellung k1=2, k2=5.

#### **Eingangszustände et nach der Zeit t in Sekunden**

et=60=3 ermöglicht die Meldung von Eingangszuständen nach einer gewissen Zeit in Sekunden, hier 60. Dies ist vor allem in Verbindung mit dem Direktbefehl "d1-3" interessant. Der zweite

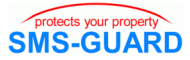

Parameter, hier 3, gibt an, welche Eingänge gemeldet werden sollen. Bit0=e1, Bit1=e2, Bit2=e3, Bit3=w1,Bit4=w2, Bit5=e4, Bit6=te, Bit7=eq

es würden also bei 3 die Eingänge e1 und e2 gemeldet werden. Der Wertebereich ist 0-255. Wird der zweite Parameter weggelassen, so werden alle Eingänge gemeldet.

### **Kalibrierung ca am Eingang e4 0-10VDC**

Die Kalibrierung des Messsignals am Eingang "e4" erfolgt mit:

ca=8=0=38=100

dabei ist 8 der untere Messpunkt in 1/10V, somit 0.8V 0 der Anzeigewert am unteren Messpunkt 38 der obere Messpunkt in 1/10V, somit 3.8V 100 der Anzeigewert am oberen Messpunkt

somit wird der Messwert im Bereich 0.8V bis 3.8V angezeigt als 0-100(%).

Die Einstellungen und der Messwert können abgefragt werden mit:

ca?,e4?

die Antwort lautet:

SMS-GUARD:ez=1,sz=2,ca=8=0=38=100,e4=65

wird der obere Messpunkt von 38 auf 0 gesetzt, so wird das Eingangssignal an e4 wieder von 0-10V in 1/10V angezeigt, ebenso wie die Grenzwerte und die MIN-/MAX-Werte.

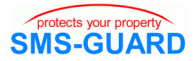

#### **email-Adresse ea**

ea ermöglicht die Eingabe einer email-Adresse, z.B.:

"ea=max.mustermann\*t-online.de"

Bitte beachten Sie das "\*" anstelle des sonst üblichen "@". In r1r50 wird nun als Telefonnummer die Gateway-Nummer des Providers der eingelegten SIM-Karte erwartet. Die Rufnummern der SMS-to-Email Gateways lauten:

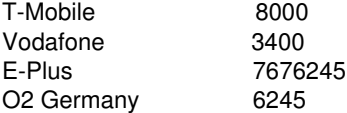

Nun wird die Alarm-SMS an das SMS-to-Email Gateway gesendet und dort umgesetzt in eine email.

Der SMS-Befehl zur Programmierung für O2 lautet: "ea=max.mustermann\*t-online.de,r3=6245"

Die programmierte email-Adresse kann abgefragt werden mit "ea?" Bitte informieren Sie sich bei Ihrem Provider, ob mit dem Dienst Zusatzkosten entstehen.

Der Dienst muss beim Provider aktiviert/deaktiviert werden durch Senden einer SMS an die Gatewaynummer:

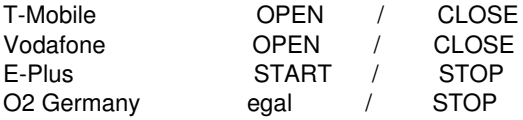

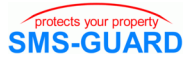

Diese SMS muss mit der SIM-Karte des SMS-GUARDs von einem Handy aus an den Provider geschickt werden, z.B: "STOP" an die Rufnummer 6245 um den Service bei O2 zu deaktivieren. Außerdem muss im SMS-GUARD die Rufnummer gelöscht werden und die email-Adresse mit dem Befehl: "r3=,ea="

#### **Datenlogger dl**

dl=60 ermöglicht die Meldung aller Eingangszustände und S0- Zählerstände nach einer Zeit von 60 Minuten, d.h. alle 60 Minuten wird eine SMS versendet an die Rufnummer unter r2. Wertebereich 0-40320 (4 Wochen), default 0=inaktiv. Der Wert kann abgefragt werden mit "dl?". Bitte beachten: bei einem Reset oder einer Neuanmeldung im Funk-

netz wird die erste SMS wieder nach Ablauf des eingestelllten Zeitraumes gesendet.

Bei Verwendung der Datenlogger-Funktionalität empfiehlt sich der Abschluss einer SMS-Flatrate, andernfalls können hohe Kosten entstehen.

Wird die SMS an unseren SMS-Zugang gesendet, können alle Daten übers Internet als Diagramm abgerufen werden, gegen ein geringes Entgeld.

#### **S0-Zähler rücksetzen resS0**

resS0 setzt alle S0-Zähler zurück auf NULL.

#### **S0-Impulsauflösung i1-3**

An e1-3 können S0-Impulszähler angeschlossen werden, deren Impulsauflösung mit i1=1000 gesetzt wird auf 1000Impuls/kWh, die Anzeige erfolgt in Wh. Abfrage mit i1?,i2?,i3? Wertebereich 0- 60000, 0 inaktiv, default 0.

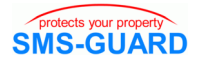

## **? gibt alle Signal-Zustände zurück**

## **?? Kurzform des Befehls "SMS-GUARD?"**

#### **SMS-GUARD? Abfragen der Version und der Namen**

Befehls-SMS, die Stationsbezeichnung mit einem Fragezeichen sendet die Versionsnummer und alle Namen zurück, z.B.:

#### **SMS-GUARD?**

sendet zurück:

"v1-02i-20,0,0,0,0,0,0,0,0,e1,e2,e3,w1,w2,gp,e4,ti,te,ak,vs,eq,v, SMS-GUARD,a1,a2,AUS,AN!

Sollte ein unbekannter Befehl mit ?? abgewiesen worden sein, so erhält man mit dieser Abfrage die tatsächlich zugewiesenen Namen.

#### **reseep Reset alle Einstellungen im EEPROM**

alle vom Benutzer vorgenommenen Einstellungen im EEPROM werden auf den Auslieferungszustand zurückgesetzt.

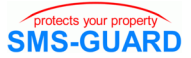

## **Alarmmeldung, -abfrage und Quittierung**

(siehe hierzu auch unter **Funktion .al**)

Tritt ein Alarm auf, so wird dieser per SMS gemeldet, z.B.: ALARM=e1=1=AN!

Der Befehl "qu" löscht nun alle anstehenden Alarme und man bekommt folgende SMS zurück: ALARM:e1=1=AN,qu!

der Alarm wurde quittiert, das auslösende Signal war e1, der momentane Zustand ist "1=AN" und steht also noch an, so dass gleich wieder Alarm ausgelöst werden wird. Diese Mehrfachmeldung lässt sich mit der Funktion Flankenerkennung "**.**fl" vermeiden.

Mit "qu?" kann abgefragt werden, ob Alarme anstehen. Stehen keine an, so antwortet SMS-GUARD mit: no ALARM

ansonsten werden die anstehenden Alarme gemeldet: ALARM:e1=1=AN,vs=0,qu!

#### **Sonstige Befehle**

Sollten Sie einen gesuchten Befehl nicht in dieser Liste gefunden haben, so könnte es sich auch um eine **Funktion** (**.**), wie:

e1**.**ds=a1=0#a1=1#

handeln, diese sind im Kapitel **Funktionen** (S.22) beschrieben.

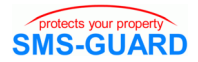

## **LED-Anzeigen im Betrieb**

Am SMS-GUARD zeigen eine grüne LED "ok" und eine rote LED "Alarm" den Betriebszustand des Gerätes an. Zur besseren Verdeutlichung finden Sie die häufigsten Blinksequenzen auch als animierte Bilder auf unserer Homepage unter "Fragen und Antworten".

## LED "ok", grün

Die **grüne LED** zeigt den Zustand der Funk-Anbindung.

#### **Im ordnungsgemäßen Dauerbetrieb blitzt die LED alle 2-3 Sekunden kurz auf. Jede Abweichung davon zeigt einen Fehlerzustand an!**

In wenigen Fällen kommt es zu Funkproblemen, die **LED** blinkt im Gleichtaktbetrieb (es wird eine Funkverbindung gesucht) oder erlischt völlig (Modem arbeitet nicht). Prüfen Sie in einem solchen Fall zunächst, ob der Antennenstecker richtig verschraubt ist. Sollte sich die Funkanbindung nicht innerhalb von etwa 30 Sekunden normalisieren (entspricht im PC-Programmer dem Wert "GSM-Empfangsproblem=30") , so versucht sich SMS-GUARD im Funknetz durch einen Neustart neu zu initialisieren. Zunächst wird ein power down durchgeführt, dies dauert etwa 30 Sekunden. Während dieser Zeit ist die **grüne LED** dauernd an und es erhöhen sich die Werte "keine GSM-Verbindung", "Code gestartet" und "davon interne Starts" um jeweils Eins.

Das Blinken im Gleichtaktbetrieb tritt auch auf, wenn das Guthaben einer Prepaid-SIM-Karte aufgebraucht ist (siehe auch "pp" unter "weitere Namen") oder ein Fehler beim Versenden einer SMS auftrat (Sendeproblem). Solange dies der Fall ist , wird der Status der **grüne LED** invertiert. Das bedeutet, im Normalbetrieb

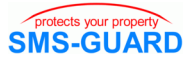

leuchtet die **grüne LED** dauernd und erlischt im Falle einer ordentlichen Funkanbindung kurz (invertiertes Aufblitzen). Bei vereinzelten Funknetzbetreibern muss nach dem Aufladen der Prepaidkarte eine Erst-SMS von einem Handy verschickt werden, bevor diese Karte wieder im SMS-Guard SMSn versendet. Es sei erwähnt, trotz leerer SIM-Karte arbeitet SMS-GUARD SMS-Befehle ordnungsgemäß ab, er kann nur keine SMSn mehr verschikken - also Ausgänge können immer noch per SMS-Befehl geschaltet werden, ebenso arbeitet die Automatik. Jedoch, nicht mit jeder leeren Prepaidkarte ist eine Neuanmeldung im Funknetz möglich. Die Invertierung wird mit dem fehlerfreien Versenden der nächsten SMS zurück genommen.

## LED ..Alarm", rot

Im Normalbetrieb leuchtet die **rote LED** während eines ALARMS und wird durch dessen Quittierung (qu) zurückgesetzt. Sollte die Alarmursache weiter bestehen, so wird wieder ALARM ausgelöst. Lediglich beim Empfang eines SMS-Befehls wechselt die LED für einen kurzen Augenblick (10ms) seinen Zustand. Ebenso flackert die LED 1x je gesendeter Melde-SMS und 2x, falls das nicht geklappt hat.

Ansonsten wird in der Initialisierungsphase an der **roten LED** durch Aufleuchten (=AN) im Sekundentakt ein Fehlercode ausgegeben. Es bedeuten:

5 x AN, Modem reagiert sicht auf SIM-PIN-Abfrage 6 x AN Dauerschleife, Fehler SIM-Karte. Entweder ist keine SIM-Karte gesteckt oder die SIM-Karte reagiert nicht oder die im SG35s abgelegte SIM-PIN ist falsch. Bitte beachten Sie, bei einer falschen PIN wird beim 3.mal in Folge die SIM-Karte gesperrt und muss dann mit der PUK freigegeben werden. Die SIM-Karte ist

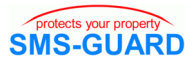

spannungslos zu entnehmen und in einem Handy auf die Grundeinstellung "9999" (oder die zuletzt im SMS-GUARD programmierte) einzustellen.

7 x AN, Modem reagiert auf Befehl 7 mit Fehler 8 x AN, Modem reagiert auf Befehl 8 mit Fehler

Im Falle des Fehlers #6 wird der Fehlercode erneut ausgegeben, bis die Spannungsversorgung neu angelegt wird. Bei allen anderen Fehlern wird nach etwa 20 Sekunden ein Warmstart durchgeführt und somit ein neuer Initialisierungsversuch unternommen.

Speziellere Fehlercodes sind:

- -während des Warmstarts leuchtet die **Alarm-LED** 2x für 50Millisekunden im Gleichtakt auf
- wenn innerhalb des Langzeitvariablenspeichers ein Fehler er kannt wurde,dann blinkt die **Alarm-LED** mit 50Millisekunden im Gleichtakt. In diesem Falle muss eine Neuprogrammierung er folgen (Internet-update) und bei wiederholtem Auftreten das Gerät zur Reparatur eingeschickt werden.
- -sollte während der spi- Umprogrammierung mit dem PC-Pro grammer ein SIM-Kartenfehler auftreten, dann blinkt die LED mit 100Millisekunden im Gleichtakt. In diesem Falle sollte die SIM- Karte entnommen werden und die spi in einem Handy überprüft werden, ebenso ob mit der SIM-Karte eine SMS verschickt wer den kann. Anschließend die SIM-Karte wieder in den SMS- GUARD einlegen, PC-Programmieradapter anschließen, Versorgungsspannung am SMS-GUARD anlegen, die spi im PC- Programmer auf den richtigen Wert setzen und die Parameter in den SMS-GUARD schreiben.
- -kommt eine SMS von einer Rufnummer die nicht berechtigt ist (rf=0) und ist die upi ausgeschaltet (up=0), so blinkt für 10 Se kunden die **rote LED** im 20Millisekunden-Gleichtakt.

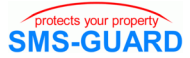

## **Fehlerbehandlung**

**Der geordnete Betriebszustand des SMS-GUARD ist am kurzen Aufblitzen der grünen LED alle 2-3 Sekunden zu erkennen.** Jede Abweichung davon, wie Blinken im Gleichtakt oder kurzes Verlöschen (invertiertes Aufblitzen) ist genau unter "LED grün" beschrieben.

Leuchtet die **rote LED**, so steht ein ALARM an. Nach Quittierung (qu) eines ALARMS erlischt die rote LED dauerhaft, sofern die Alarmursache nicht weiterhin ansteht - in einem solchen Falle löst das Gerät erneuten Alarm aus.

Blinkt die **rote LED**, so hat das Gerät Probleme in der Initialisierungsphase. Eine Initialisierung erfolgt immer nach einem Programmstart, ausgelöst durch Zuschalten der Versorgungsspannung (auch nach einem Spannungsausfall), oder aber bei einer fehlenden Funkanbindung, zu erkennen am gleichmäßigen Blinken der **grünen LED** im Sekundentakt (Gleichtaktbetrieb).

Flattern die Eingänge, so sind zunächst die Schraubklemmen des betroffenen Einganges auf festen Kontakt zu überprüfen. Im Falle von Meldern gilt dies dann auch für deren Spannungsversorgung (Vout und GND). Gleiches gilt für die Verbindung zur Anlagenerdung. Flattert ein Melder während des SMS-Empfangs (e1.al=1,e1.fl=1), so ist der Mindestabstand von 2m von der Antenne zu prüfen.

Weitere Informationen sowie zahlreiche Applikationsschriften mit detailierten Erklärungen finden Sie auch auf unserer Homepage im Downloadbereich und unter "Fragen und Antworten SG35"

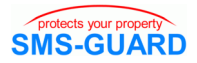

## **Anhang**

### **Technische Daten**

- Leistungsaufnahme: typ. 1-2W (ohne angeschlossene Zusatzverbraucher, wie BWM, usw.), bis zu 5W im Sendebetrieb
- "Vout" zur externen Melderversorgung mit Strombegrenzung max 80mA
- Funknetze: D1**\***/D2- oder Eplus, europaweit
- Eingänge e1-e3: zum direkten Anschluss von potentialfreien **Schaltkontakten**
- Eingang e4: an dem Eingang kann eine Messpannung (0 bis +10V) angelegt werden. Die Messung erfolgt gegen GND. Innenwiderstand: Ri: 130kOhm
- Temperatursensoren Messbereich -40°C bis +110°C, Genauigkeit typ. ±1° bei 20°C.
- Ausgänge: sind potentialfreie Schaltkontakte und können mit maximal 24V und 5A belastet werden. Leistungsaufnahme bei angezogenem Kontakt etwa. 0,25Watt, bei offenem 0Watt
- Arbeitstemperaturbereich SG35s: -20°C bis +55°C, das Gerät arbeitet auch bis +70°C, jedoch sind hier Abweichungen von der Mobilfunk-Spezifikation möglich.
- Spannungsversorgung 12V-15V DC, bei Akku 15V DC
- Versorgungsspannung aus Steckernetzteil 230V~AC (100- 240V~AC bei 47-63 Hz), Betriebstemperatur 0-40°C
- Lagertemperaturbereich -40°C bis +85°C
- Maximale relative Luftfeuchtigkeit 85%, ohne Betauung
- Gewicht SG35s-Modul ca.170g
- benötigter Anschlussraum 210 x 55 x 120mm (HxBxT)

**\*** D2 und Eplus sind störunempfindlicher als D1

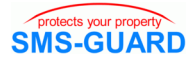

#### **Einschränkungen**

- Mit den Angaben in dieser Anleitung werden technische Eigenschaften beschrieben und nicht zugesichert.
- Die Entwicklung von SMS-GUARD erfolgte mit größter Sorgfalt. Zu seiner Funktion benötigt SMS-GUARD die funktionierende Funkanbindung einer Telefongesellschaft.
- SMS ist ein nahezu sicheres Übertragungsmedium. In sehr wenigen Fällen ist jedoch eine verzögerte Zustellung oder aber sogar ein Verlust möglich. Deshalb empfehlen wir Meldungen immer an mehrere Rufnummern zu versenden und SMS-Befehle auf Ihre Ausführung durch Abfrage des Zustandes zu überprüfen.
- SMS-Texte dürfen keine Sonderzeichen enthalten, auch wenn das einige Handys ermöglichen. Die Verwendung von Sonderzeichen kann dazu führen, dass der SMS-Text gekürzt ankommt und so vom SMS-GUARD nicht korrekt intepretiert werden kann. Verwenden Sie deshalb ausschließlich alphanumerische Zeichen (a-Z,0-9) und (Komma,.,-,#).
- Mehrere Befehls-SMSn an SMS-GUARD sollten einen zeitlichen Abstand von min. 30 Sekunden pro eingetragener Rückrufnummer haben, um dem Modul eine geordnete Abarbeitung der Befehle zu ermöglichen.
- Das Original-Zubehör für den SMS-GUARD wurde sorgfältig ausgewählt und die Schnittstellen des SMS-GUARD darauf funktionell abgestimmt. Die Verwendung von ungetestetem Zubehör können wir nicht empfehlen.
- Die Speicher für Permanentvariablen, wie Texte, Min-/Max-Werte, Fehlermeldungen, Programmstartzähler sind für bis zu 100.000 Schreibzyklen ausgelegt.
- Der Speicher für den Programmcode ist für bis zu 1.000 Schreibzyklen mit dem Programmieradapter ausgelegt und wird im Normalbetrieb nicht beschrieben.

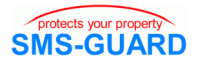

## **Zubehör, Auszug**

- Hutschienennetzteil
- Verlängerungskabel für Antenne
- Akku
- low-power Bewegungsmelder mit Vorschaltelinsen
- Schalter als Tür-, Fenster-, oder Lukenkontakt
- Schlüsselschalter
- Alarmmelder (Hupe+Blitzleuchte)
- Wasserstandsensor
- Temperaturfühler
- 230V~ Schaltrelais
- 230V~ Wechselstromzähler
- 380V~ Drehstromzähler
- Warmwasserzähler
- Kaltwasserzähler
- Rufnummern- und SMS-Protokollierung auf USB-Stick
- PC-Programmer für WINDOWS mit serieller Schnittstelle oder optional mit USB-Seriell-Adapter für USB-Schnittstelle
- Protokollierung der Anrufnummern und SMS-Befehle auf USB-Stick ohne PC "serLog" oder mit PC als "PC-Logger"

das aktuelle Angebot finden Sie im Web-Shop auf unserer Homepage: http://www.SMS-GUARD.org

#### **Altgeräteentsorgung**

Das Gerät darf nicht über öffentliche Müllsammelstellen oder Mülltonnen entsorgt werden. Es muss entweder entsprechend der WEEE Richtlinie ordnungsgemäß entsorgt werden oder kann an uns auf eigene Kosten zurückgesendet werden.

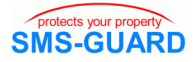

# **Register A-Z**

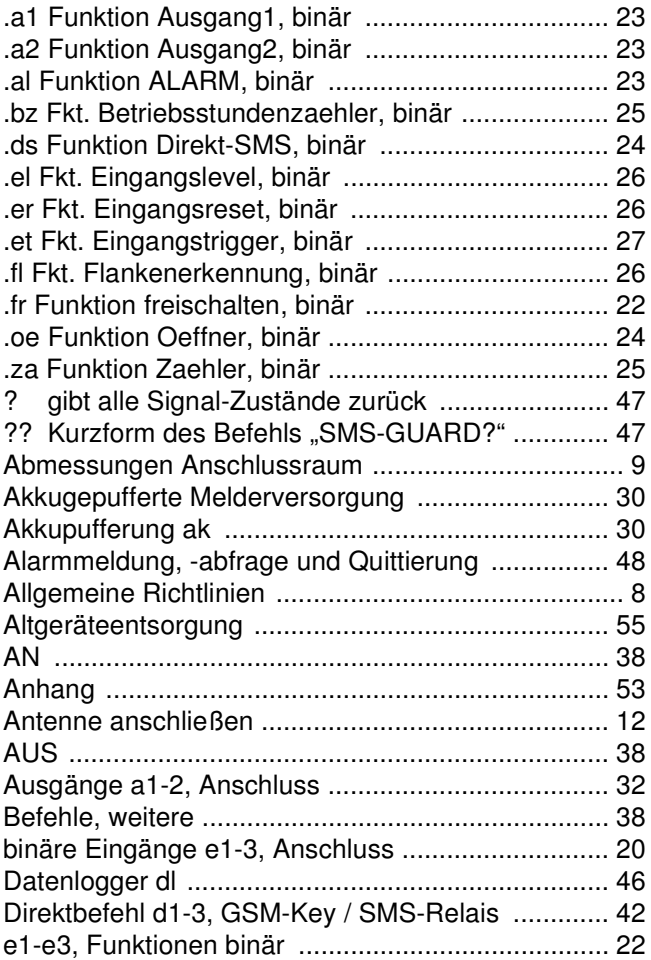

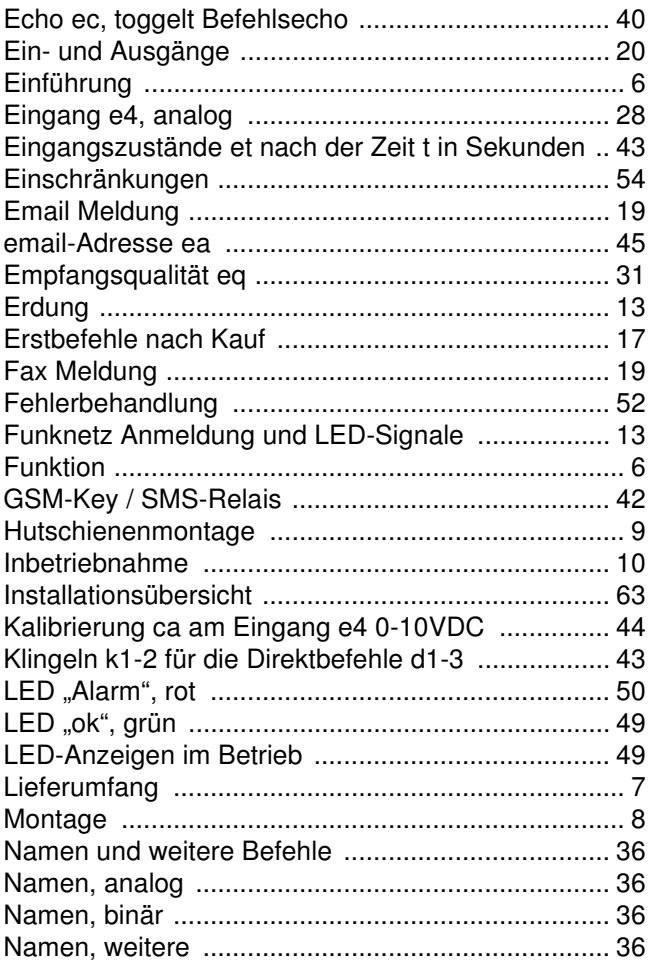

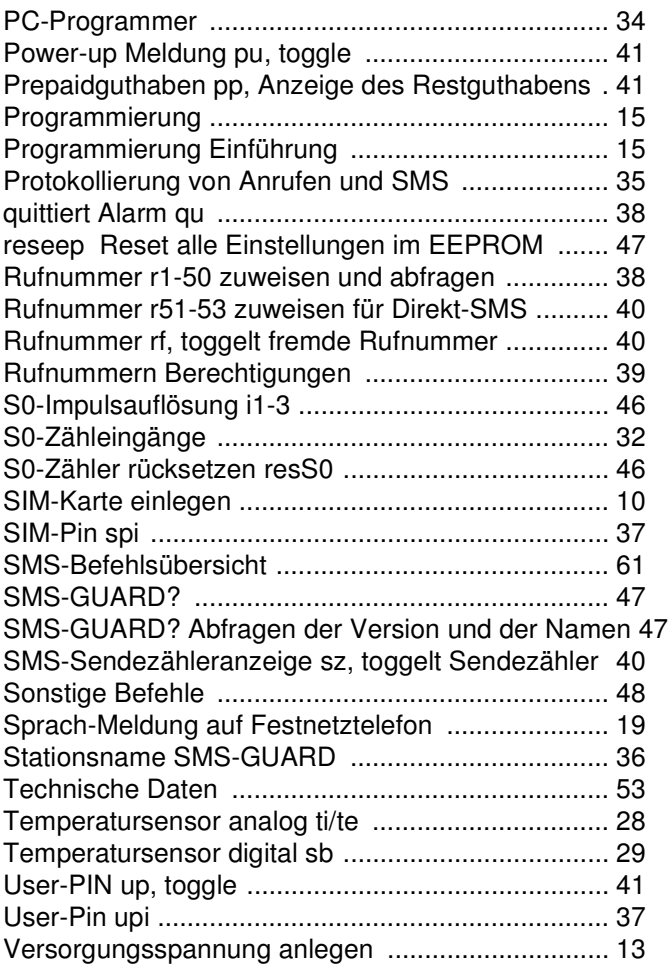

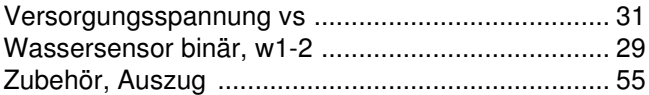

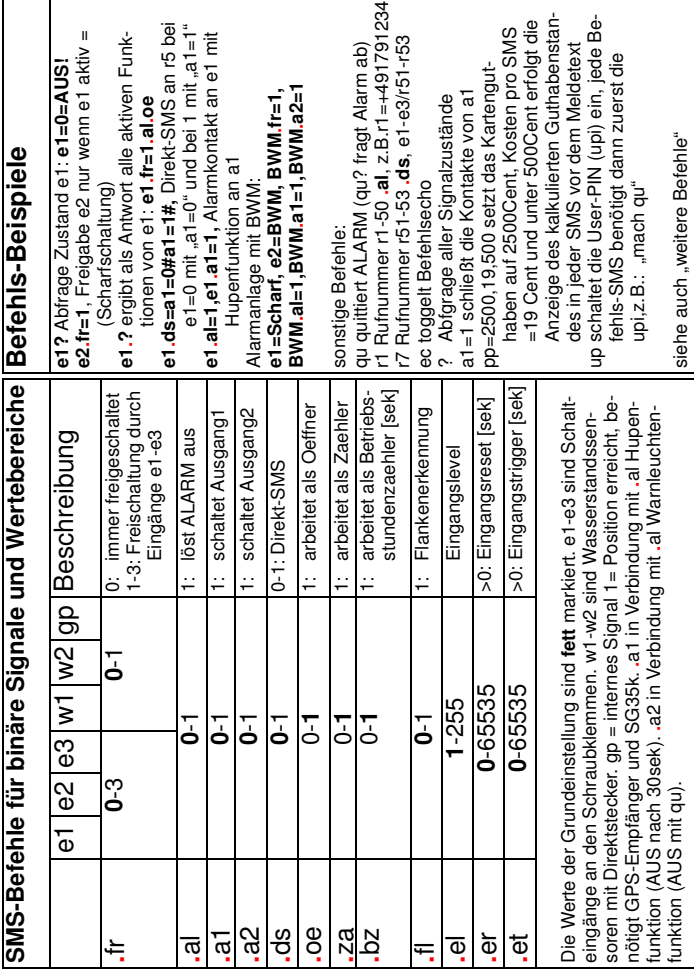

## **SMS-Befehlsübersicht**

Technische Änderungen und Irrtum vorbehalten. www.SMS-GUARD.org 61

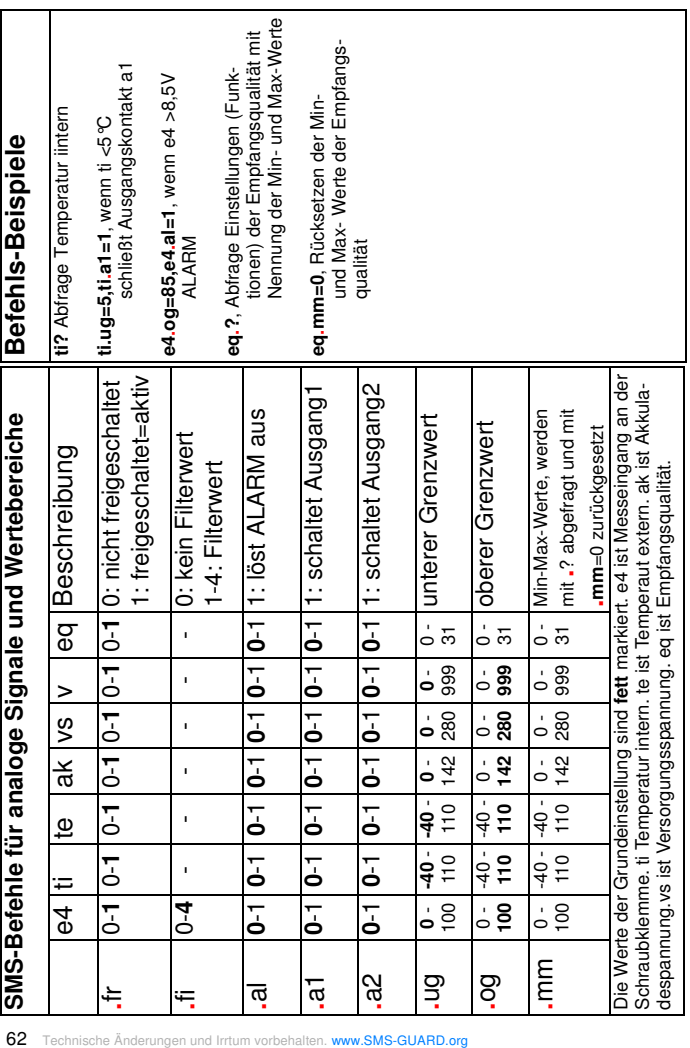

#### **Installationsübersicht**

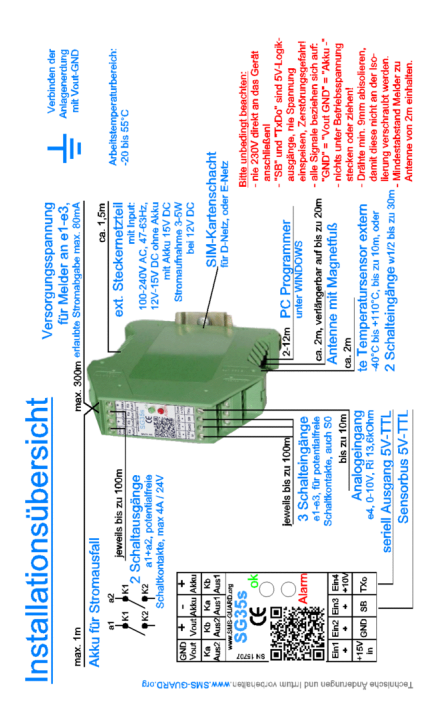

eac Am Stinthorn 25 D-14476 Potsdam info@SMS-GUARD.org

SMS-GUARD